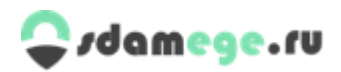

## **Порядок проведения мероприятий по оценке качества подготовки обучающихся к сдаче ЕГЭ и ОГЭ.**

1. Для проведения проверочных работ по оценке качества подготовки обучающихся администрацией образовательного учреждения выделяются отдельные аудитории, в которых на время проведения проверочной работы закрываются стенды, плакаты и иные материалы со справочно-познавательной информацией.

2. Для каждого участника проверочной работы выделяется отдельное рабочее место (рабочий стол), на котором должны находиться только: тестовые материалы (один вариант заданий, бланк ответов №1, бланк регистрации – для 10-11 классов), ручка, документ, удостоверяющий личность, личный код участника, разрешённые справочные материалы.

3. Продолжительность проверочных работ:

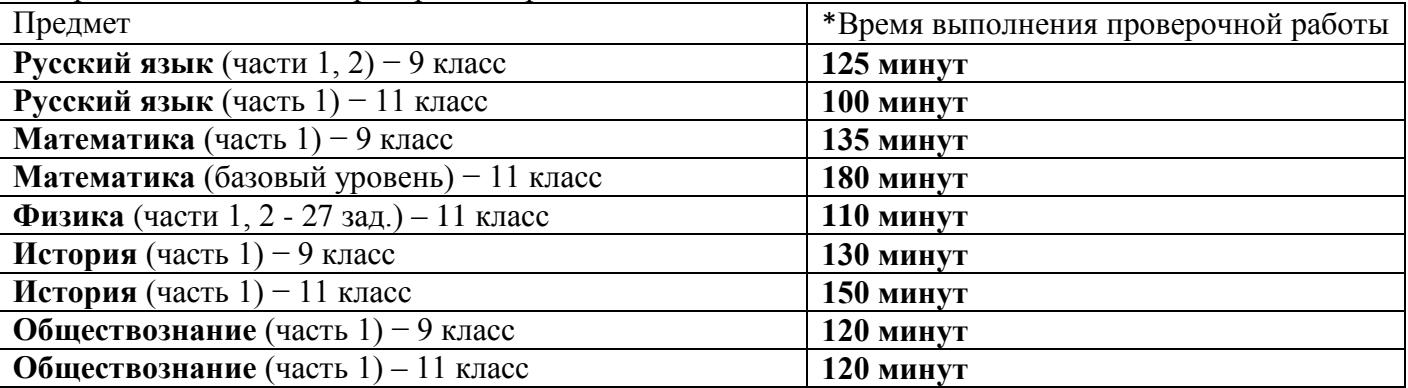

\*В это время не включается время, выделенное на подготовительные мероприятия (инструктаж участников, выдача им заданий, заполнение регистрационных данных).

4. Во время проведения проверочных работ в аудитории должен присутствовать **организатор(-ы)** – лицо(-а), ответственное(-ые) за организацию и проведение проверочной работы в образовательной организации. У него должен быть **список участников проверочной работы, составленный по форме п. 7 «Инструкции для ответственного лица» (документ 4) и личные коды участников проверочной работы.**

5. При входе в аудиторию участники (обучающиеся) получают свой личный код и рассаживаются организаторами так, чтобы исключить наличие двух одинаковых вариантов КИМ у рядом сидящих участников.

6. Организатор раздаёт бланки ответов (и бланки регистрации – для 10-11 классов), КИМы в соответствии с ранее распределенными вариантами.

7. Организатор проводит инструктаж о порядке проведения проверочной работы: зачитывает **«Инструкцию по выполнению проверочной работы»**, сообщает о порядке заполнения бланков ответов (и регистрации – для 10-11 классов), сообщает дату и место ознакомления с результатами.

8. По указанию организатора, участники заполняют регистрационную часть бланка (регистрационный бланк – для 10-11 классов): дата проведения проверочной работы; код региона – в соответствии с Российским классификатором регионов; код образовательной организации – полученный в ответ на заявку код ОУ; класс; код предмета**\***; личный код участника – см. п.7 Инструкции для ответственного лица (документ 3); номер варианта; личная подпись учащегося; фамилия; имя; отчество; данные документа (не обязательны для заполнения). Все данные необходимо заносить в соответствующие строки, **начиная с первой клеточки слева.**

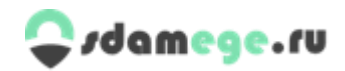

## **\* Код предмета:**

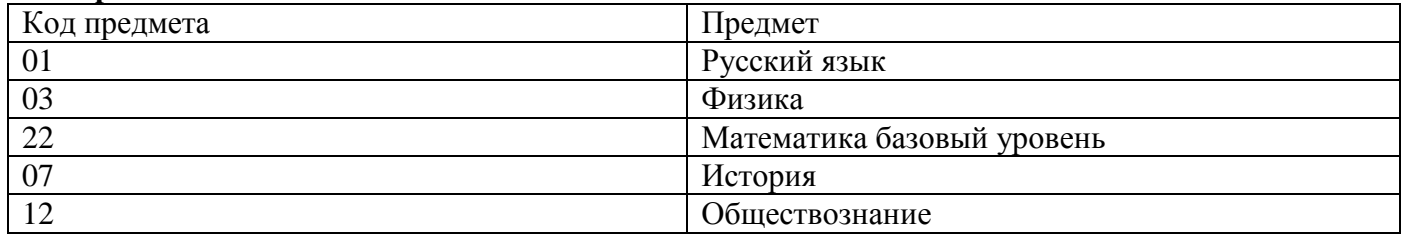

9. По завершении заполнения регистрационной части бланка (бланка регистрации – для 10-11 классов)**, организатор проверяет правильность их заполнения.**

10. Затем организатор объявляет начало выполнения проверочной работы и время ее окончания.

11. Участники приступают к выполнению проверочной работы. Выполнение работы проводится самостоятельно, без посторонней помощи. Участникам и организаторам проверочной работы запрещено иметь при себе средства связи, электронно-вычислительную технику, фото- и видеоаппаратуру, справочные материалы (кроме разрешенных), письменные заметки и иные средства хранения и передачи информации.

12. За 30 и 5 минут до окончания проверочной работы организаторы сообщают о скором завершении мероприятия и напоминают о необходимости перенести ответы в бланк ответов №1.

13. По истечении времени проведения проверочной работы организаторы объявляют об окончании проверочной работы и собирают бланки ответов №1 (и бланки регистрации – для 10-11 классов), аккуратно складывают их, пересчитывают, сверяют количество бланков со списком участников проверочной работы.

14. **После проведения проверочной работы,** заполненные участниками бланки ответов (и регистрации – для 10-11 классов) необходимо тщательно отсканировать с помощью «Программы для удаленного сканирования бланков». При установке и использования программы, необходимо следовать «*Инструкции по сканированию бланков ответов (и бланков регистрации – для 10-11 классов)*».

15. **Отсканировав все бланки ответов (и бланки регистрации – для 10-11 классов), необходимо сформировать электронный архив**, вложив в него: **бланки ответов (и бланки регистрации – для 10-11 классов), списки участников проверочной работы. Необходимо озаглавить архив (в соответствии с** «*Инструкцией по сканированию бланков ответов (и бланков регистрации – для 10-11 классов)*» пункт 15).

16. **Отправка архива**. Для отправки архива необходимо зайди на сайт [www.sdamege.ru,](http://www.sdamege.ru/) найти специальную форму «Прием бланков регистрации и ответов…», заполнить ее. Прикрепить архив и отправить его.

17. Вопросы, претензии, предложения по проведению проверочных работ принимаются в течение 1 месяца после размещения результатов на сайте [www.sdamege.ru.](http://www.sdamege.ru/)

*Желаем успеха!*